Please reference the instruction before installtion the controller.

# Parts: A Controller & An Aluminum Door.

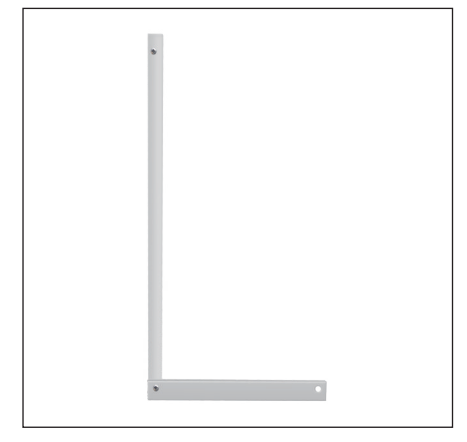

1. Attaching the left aluminum rods and the bottom bar to your chicken coop.

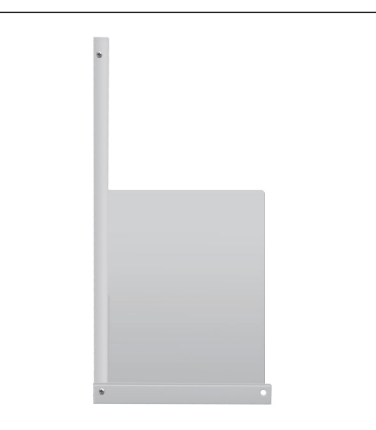

2. Putting the aluminum door into the left rods and the bottom bar.

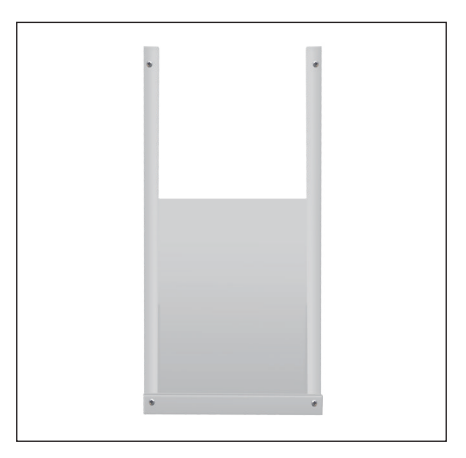

3. Attaching the right aluminum rods and bottom bar to coop.

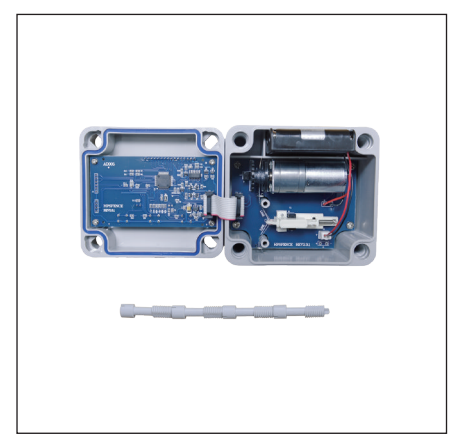

4. Opening the front panel of controller and take out the battery holder Install 4\*AA battery in battery holder and plug it back.

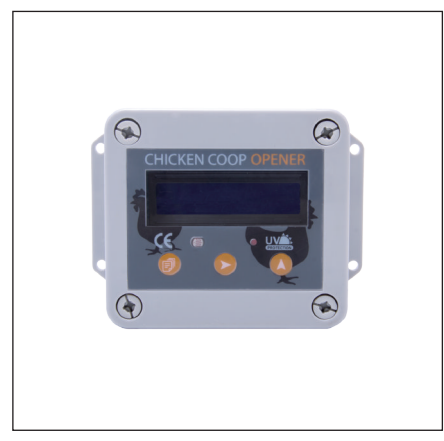

5. Screwing the front panel to controller box.

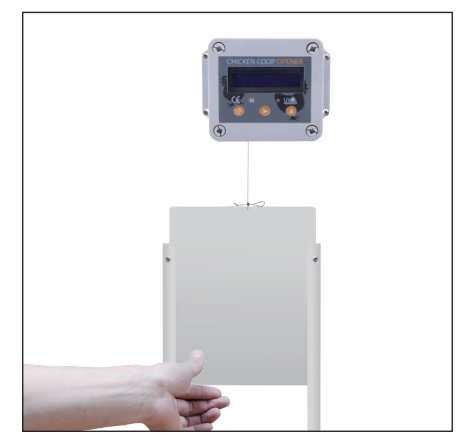

6. Tying a knot on string, push the door up by hand and attach it to the string.

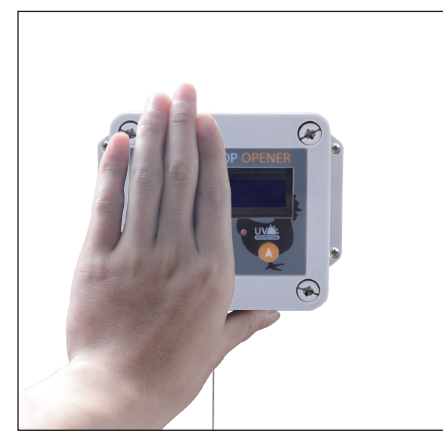

7. Setting it to light sensor working mode, cover the light sensor by hand and the door will close.

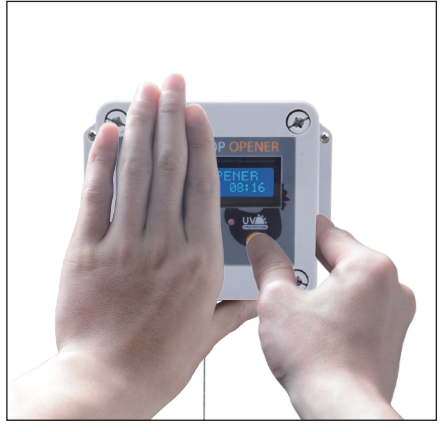

8. Don't move left hand. Keeping pressing  $(\widehat{\Delta})$  to rise the door. Loosing your finger until the door up to suitable full opening position.

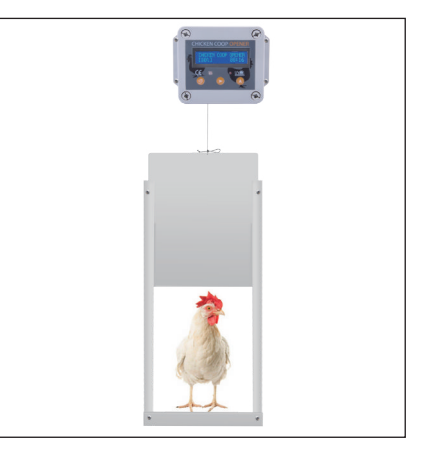

9. Setting the working modes according to page 2, all completed.

**AD005** 

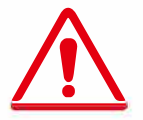

This chicken coop door have 4 operating modes, please reference the instruction before using.

# **Programming Guidelines**

- 1. Press and briefly hold the (a) button to enter the Main Menu.
- 2. Navigate through the menu by pressing the  $\circled{=}$  button.
- 3. Use the center  $\circledcirc$  button to engage the Menu option.
- 4. Use the  $(\wedge)$  button to adjust the value.
- 5. Note if using sunlight settings: the numerical value of lumen (light) is set on a range of 0-23 with 0 being completely dark and 23 being completely light.

# **Chicken Coop Door Programming**

## CHCKEN COOP OPENER 08:12

#### **Initial Interface**

• Press the  $\circledR$  >2 seconds to wake device initial interface, will indicate original factory time, battery power, website or brand.

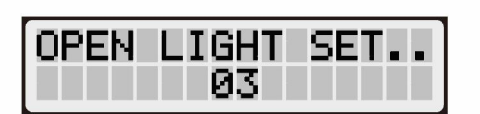

## **Open Light**

- Means you can adjust the numerical value of lumen, to open the door when under light sensor working mode.
- Press  $(\triangle)$  adjust the numerical values.

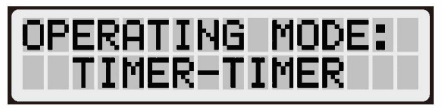

## **Operating Mode**

- Means you can choose a apposite operating mode.
- Press  $(\triangle)$  to adjust the mode.
- Timer open, Timer close.
- $\bullet$ Timer open, Light close.
- Light open, Timer close.
- Light open, Light close.

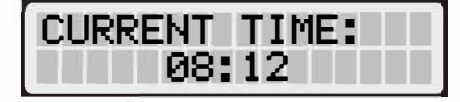

### **Current Time**

- Means you can set the current time.
- Press  $\odot$  switch hour and minutes, press  $(\lambda)$  to adjust the numerical values.

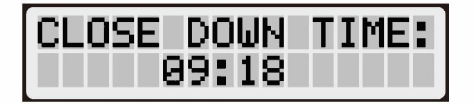

#### **Close Time**

- Means you can set the time to close the door.
- Press  $\circledcirc$  switch hour and minutes, press  $(\widehat{A})$  to adjust the numerical values.

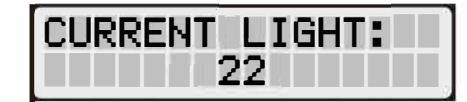

### **Current Light**

• Means the value of current lumen. the higher the intensity of light, the stronger the lumen numerical values.

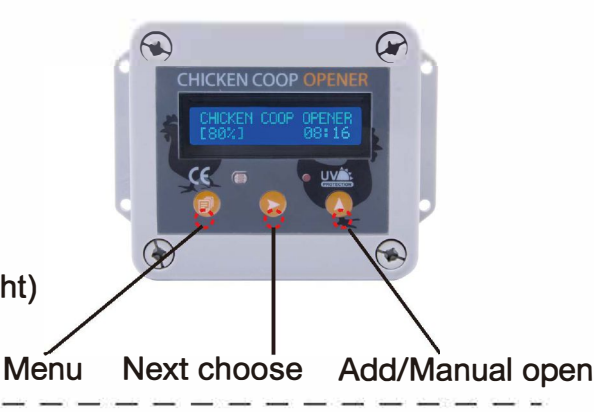

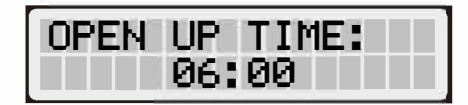

#### **Open Time**

- Means you can set the time to open the door.
- Press  $\circledcirc$  switch hour and minutes, press  $(\bar{A})$  to adjust the numerical values

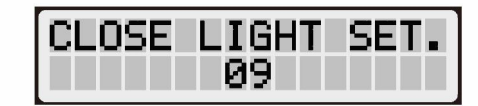

### **Close Light**

- Means you can adjust the numerical value of lumen, to close the door when under light sensor working mode.
- Press  $(\triangle)$  to adjust the numerical values.

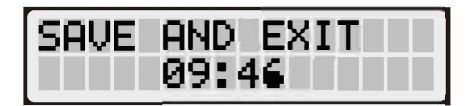

## **Save The Setting**

• Means you can save the setting, press (a) will be saved, the interface will back initial and controller will working.